# **I-O DATA**

## MANU001053

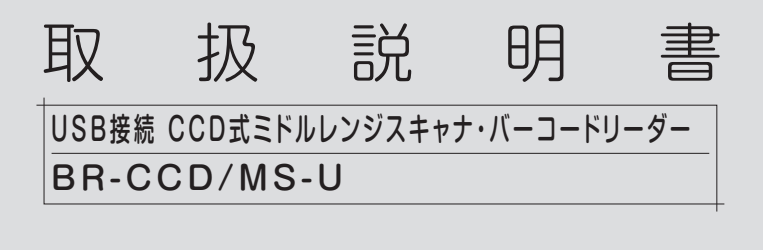

修理の際には、購入日を証明するものが必要です。

#### レシート・納品書などは大切に保存してください

# マニュアルの種類

#### ●取扱説明書(本紙)

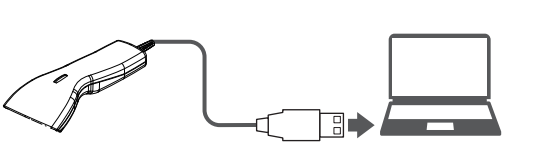

パソコンの USB ポートに本製品の USB コネクターをつなぐと、 自動で必要なソフトウェアをインストールします。 ※インストールに時間がかかる場合があります。

本製品の使い方や使う際の注意事項が記載されています。

#### ●設定ガイド(Webで閲覧)

本製品の設定の変更方法が記載されています。 以下の弊社Webページにアクセスし、「設定ガイド」をクリックしてください。

#### https://www.iodata.jp/p/180067

# 動作環境 ※2019年10月現在

最新の情報は、弊社 Web ページ (https://www.iodata.jp)をご覧ください。

画面下のタスクトレイに「新しいハードウェアがインストールさ れ、使用準備ができました。」などと表示されたら、本製品は使用 できます。

# つなぐ

● 本製品を踏まない 破損し、けがの原因になります。特に、小さなお子様にはご注意ください。

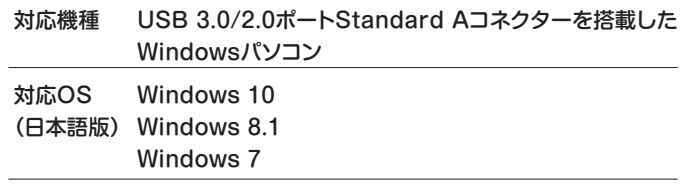

# 安全のために

- データが正しくない、何も入力されない、動作しない場合は以下をご確認ください。
- ●いったんパソコンから取り外し、再度つなぐ
- (ある場合) 別のUSBポートにつなぐ
- ●パソコンを再起動する
- ●他のパソコンで試してみる
- ●出荷時設定に戻す (本紙右参照)
- ●屋外や光源の近くで使用しない (外光の影響を受ける可能性があります)

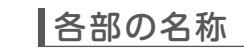

読み取りバーコードの種類に応じて、設定を変更して読み取ります。主な設定については、以下をご覧ください。

# 設定を変更して使う

お使いになる方への危害、財産への損害を未然に防ぎ、安全に正しくお使いいただくための注意事 項を記載しています。お使いの際には、必ず記載事項をお守りください。

### 注意

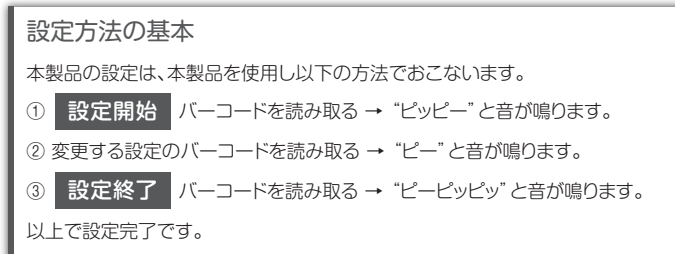

# 裏面にも設定があります。

#### 正しく動作しない場合

# バーコードを読み取る

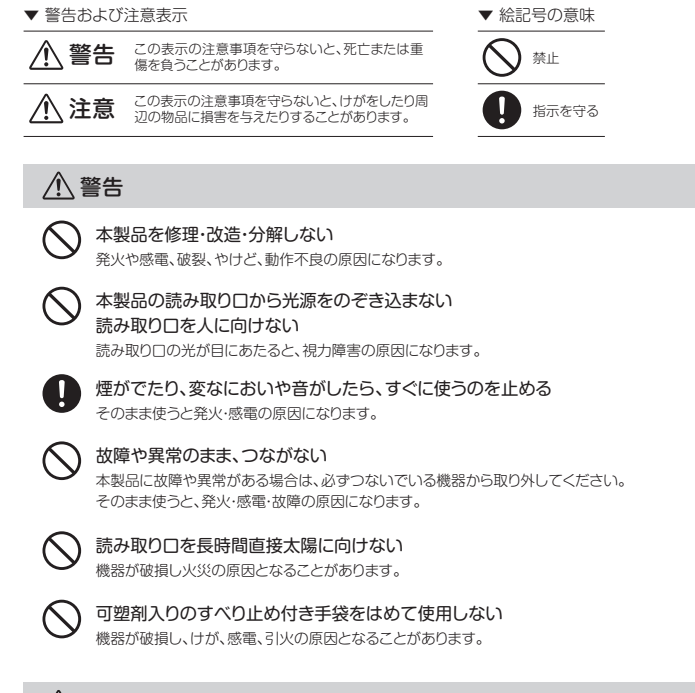

エクセルやワードなどのソフトウェアを開いていると、読み取った バーコードデータが入力されます。

- 1 エクセルやワードなど、バーコードを利用するソフトウェア を起動する
- 2 正しく読み取れると、表示LEDが点滅し、音が鳴ります。 読み取り口をバーコードに向け、トリガースイッチを押す

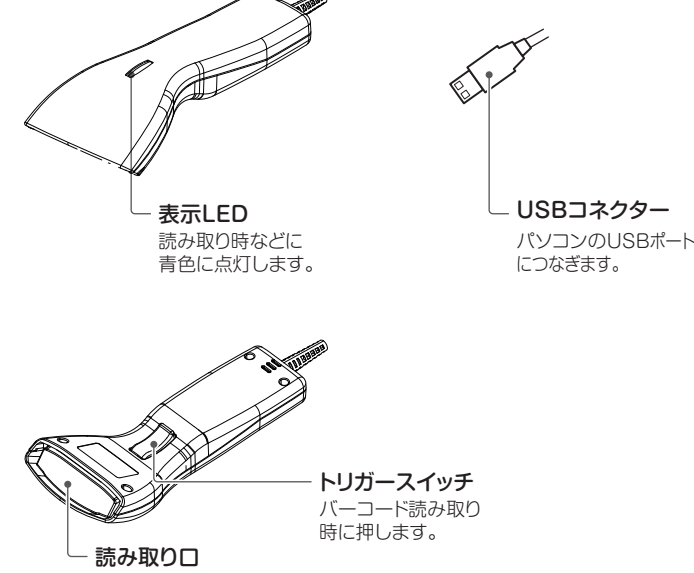

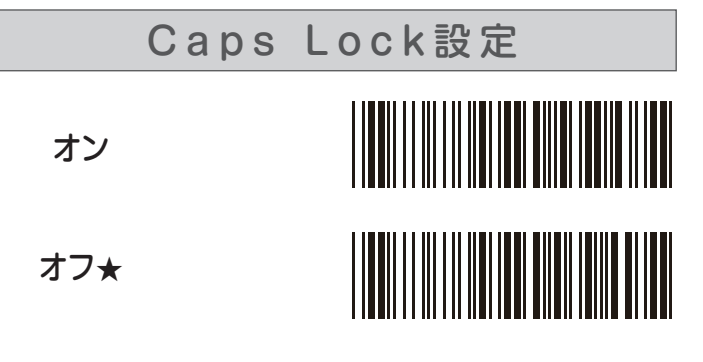

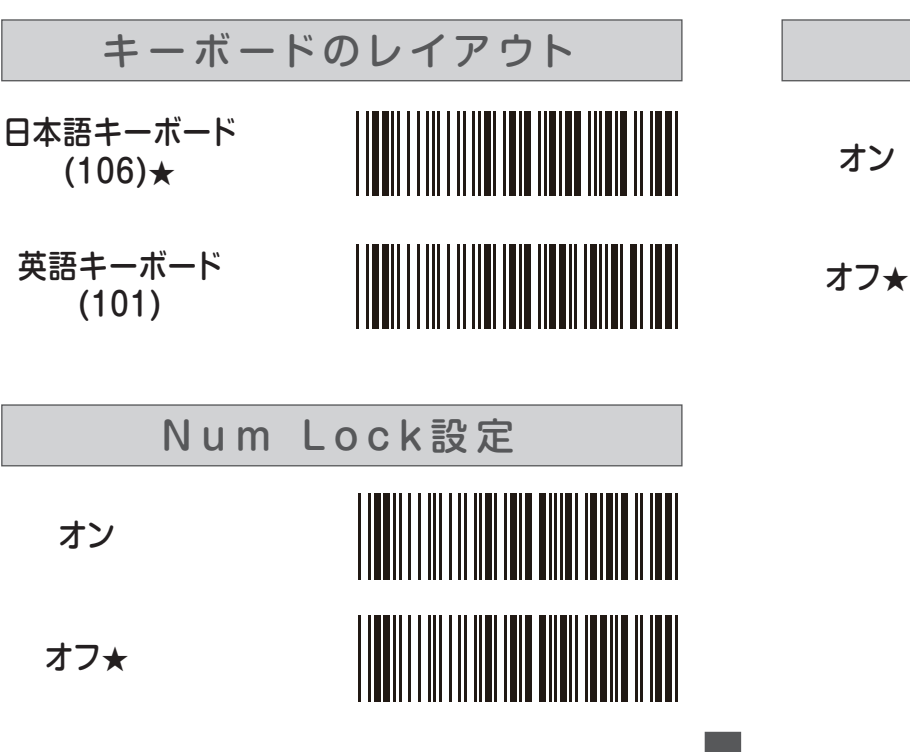

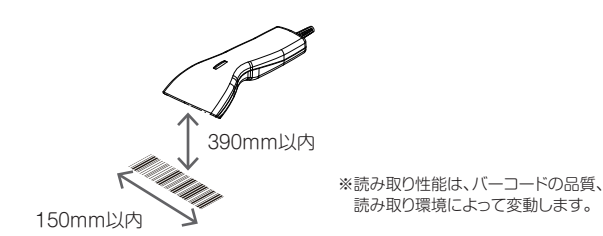

以下の各設定内"★"は、出荷時設定

設定変更中にパソコンから本製品を取り外したり、 パソコンの電源を切らないでください。

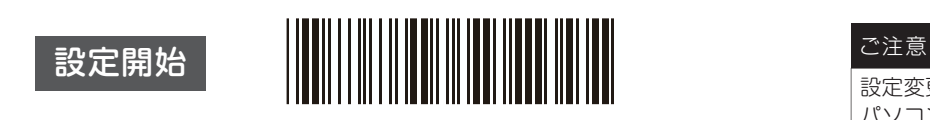

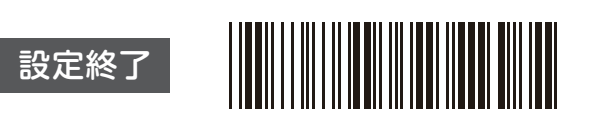

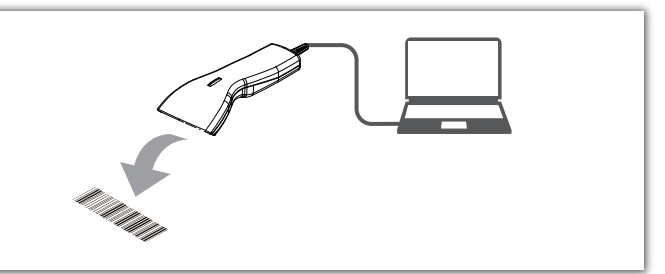

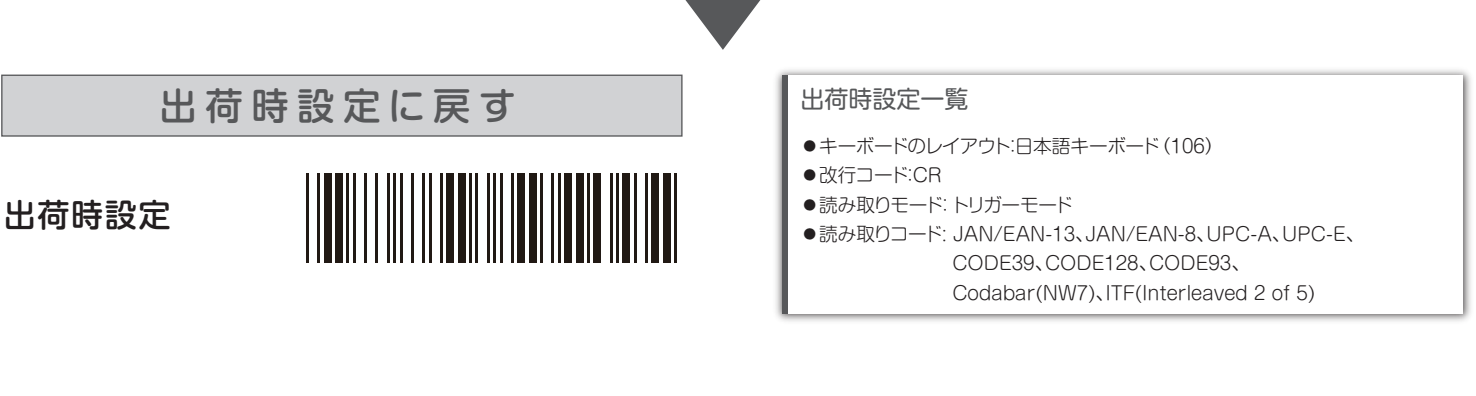

読取り用LED(赤色光)を照射し、 バーコードを読み取ります。

[商標について] 記載されている会社名、製品名等は一般に各社の商標または登録商標です。

damages or losses arising from use of, or inability to use, this product outside Japan and provide no technical support or after-service for this product outside Japan.)

4) 本製品を運用した結果の他への影響については、上記にかかわらず責任は負いかねますのでご了承くださ い。

ハードウェア保証規定

3.本製品の故障もしくは使用によって生じた本製品または接続製品内に 保存されたデータの毀損・消失等について、弊社は一切の責任を負いま せん。

#### [ご注意] 1) 本製品及び本書は株式会社アイ・オー・データ機器の著作物です。したがって、本製品及び本書の一部または **一般語次0平昌は旅館会社ディ・3 アイン 認語の音音がとういうとき** 2) 本製品は、医療機器、原子力設備や機器、航空宇宙機器、輸送設備や機器、兵器システムなどの人命に関る設 備や機器、及び海底中継器、宇宙衛星などの高度な信頼性を必要とする設備や機器としての使用またはこれ らに組み込んでの使用は意図されておりません。これら、設備や機器、制御システムなどに本製品を使用さ <u>ことは、といった。または、そころでは、これをしていましい。</u><br>これ、本製品の故障により、人身事故、火災事故、社会的な損害などが生じても、弊社ではいかなる責任も負い かねます。設備や機器、制御システムなどにおいて、冗長設計、火災延焼対策設計、誤動作防止設計など、安全 設計に万全を期されるようご注意願います。 3) 本製品は日本国内仕様です。本製品を日本国外で使用された場合、弊社は一切の責任を負いかねます。また、 - - 11.2.2.3 コ・コ・コール - 12.2.3 コン・コン・コン・コールコール コン・コール・フィン・エコン・ルーツ・フィン・コール 了承ください。(This product is for use only in Japan. We bear no responsibility for any 修理を依頼する方法 以下を梱包し、修理センターへお送りください 保証期間 | 年間 ※厳重に梱包してください。 弊社到着までに破損した場合、有料修理となる場合があります。 ※紛失をさけるため宅配便でお送りください。 ※送料は、発送時はお客様ご負担、返送時は弊社負担です。 〒920-8513 石川県金沢市桜田町2丁目84番地 株式会社 アイ・オー・データ機器 修理センター 宛 ※メモの代わりにWeb掲載の修理 依頼書を印刷すると便利です。 ・名前 ・住所 ・ TFI / FAX番号 **・メールアドレス・症状** レシート、納品書など メモ 購入日を示すもの または保証書 【見積無料】有料修理となる場合は、先に見積をご連絡します。金額のご了承をいただいてから、 修理いたします。 【データ】内部にデータがある場合、厳密な検査のため、内部データは消去されます。何卒、ご了 -<br>承ください。バックアップ可能な場合は、お送りいただく前にバックアップしてください。弊社修理 センターではデータの修復はおこなっておりません。 【シール】お客様が貼られたシールなどは、修理時に失われる場合があります。 【保証内容】ハードウェア保証規定をご確認ください。 【控え】製品名とシリアル番号(S/N)はお手元に控えておいてください。 【修理について詳しくは】以下のURLをご覧ください(修理依頼書はここから印刷できます)。 **https://www.iodata.jp/support/after/** 本製品

重要なデータについては、必ず、定期的にバックアップを取る等の措置 を講じてください。

また、弊社に故意または重過失のある場合を除き、本製品に関する弊社 の損害賠償責任は理由のいかんを問わず製品の価格相当額を限度とい たします。

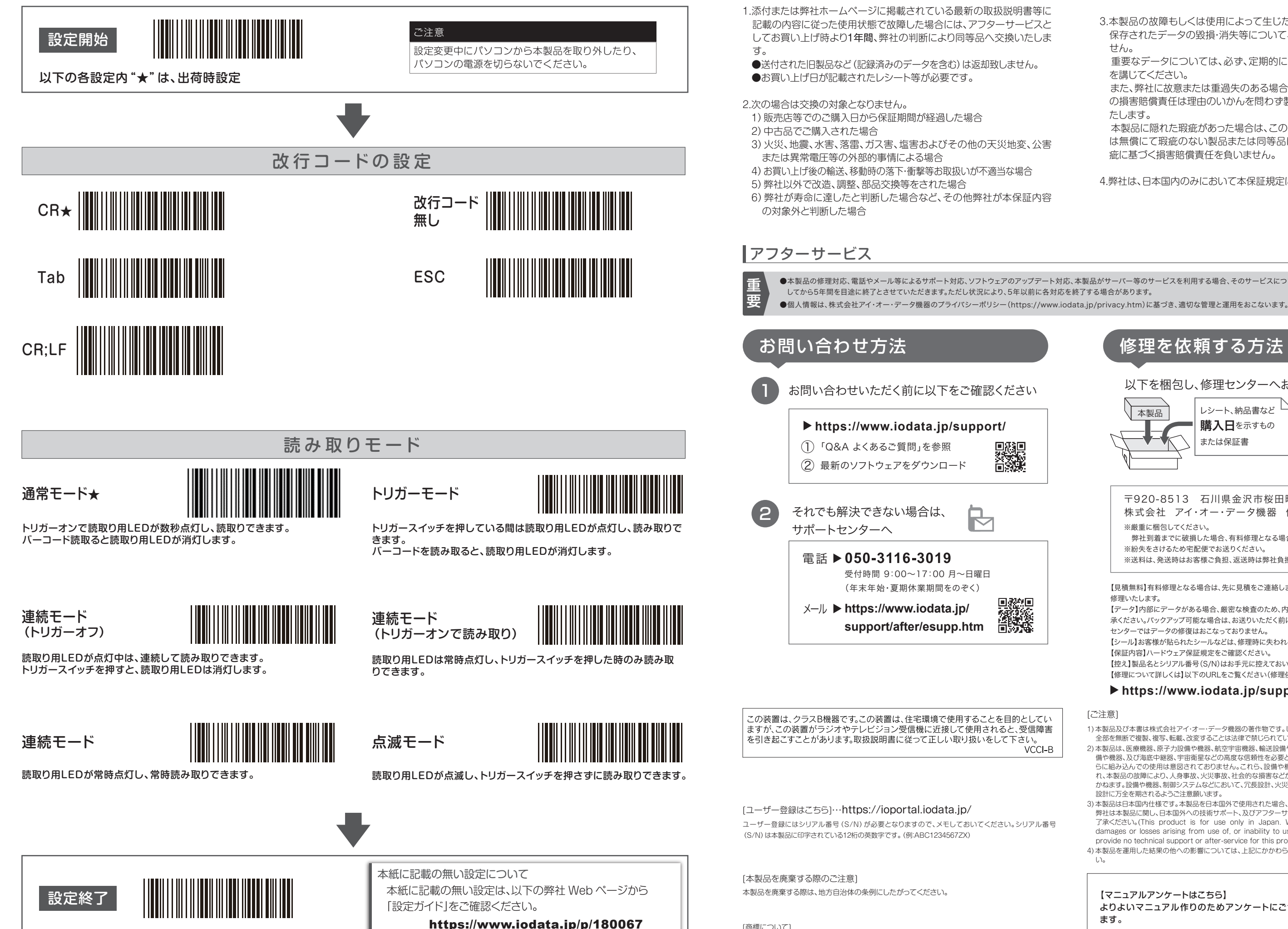

本製品に隠れた瑕疵があった場合は、この約款の規定に関わらず、弊社 は無償にて瑕疵のない製品または同等品に交換いたしますが、当該瑕 疵に基づく損害賠償責任を負いません。

4.弊社は、日本国内のみにおいて本保証規定に従った保証を行います。

●木製品の修理対応 電話やメール等によるサポート対応 ソフトウェアのアップデート対応 木製品がサーバー等のサービスを利用する場合 そのサービスについては 弊社が木製品の生産を完了

設定を変更して使う(つづき)

【マニュアルアンケートはこちら】 よりよいマニュアル作りのためアンケートにご協力願い ます。

VCCI-B

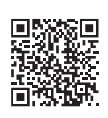